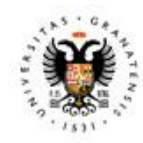

DE GRANADA

UNIVERSIDAD | Vicerrectorado de Innovación Social, Empleabilidad v Emprendimiento

 $empleo / **UGR** /$ 

## PRÁCTICAS EXTERNAS CURRICULARES

(no remuneradas)

# Desde el 1 de enero - 2024

Entrada en vigor el Real Decreto Ley 2/2023

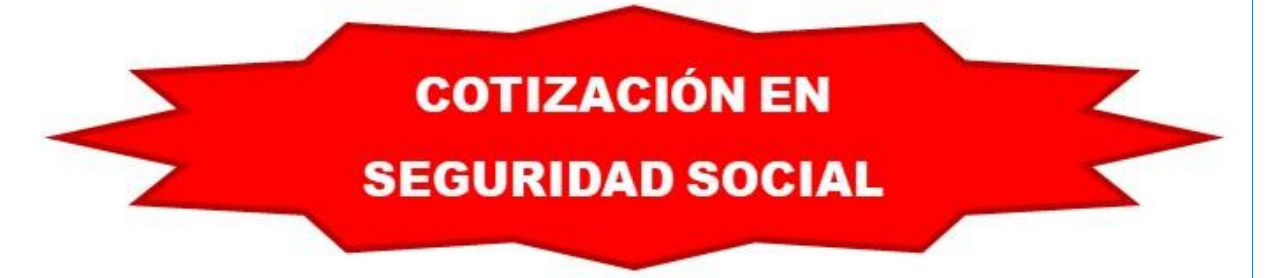

¿Qué tiene que hacer el estudiante?

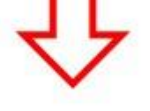

### ANTES DE COMENZAR SUS PRÁCTICAS (a partir del 1/01/24):

- Tener Nº de Seguridad Social.
- Comunicar sus datos de Prácticas en:
	- "Acceso Identificado"
	- "Solicitud Seguimiento Practicas Curriculares"

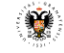

**MANUAL: COTIZACIÓN EN SEGURIDAD SOCIAL – PRÁCTICAS CURRICULARES**

Pasos a seguir por el estudiante (previa obtención del número de Seguridad Social):

- 1. Entrar en **"Acceso Identificado**".
- 2. Seleccionar la aplicación **"Solicitud Seguimiento Practicas Curriculares".**

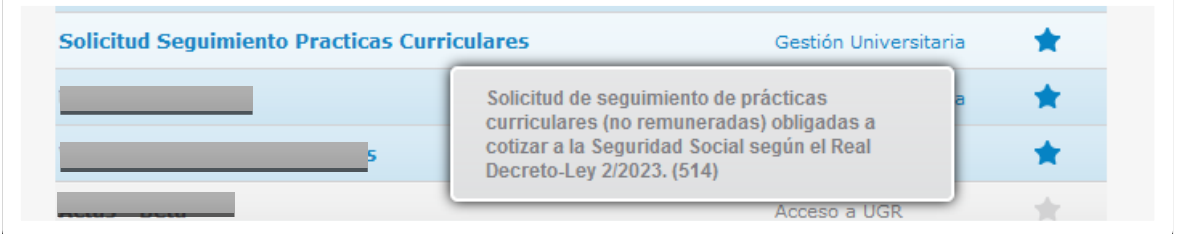

3. Pinchar la opción de "Nueva Solicitud" **C** Nueva Solicitud

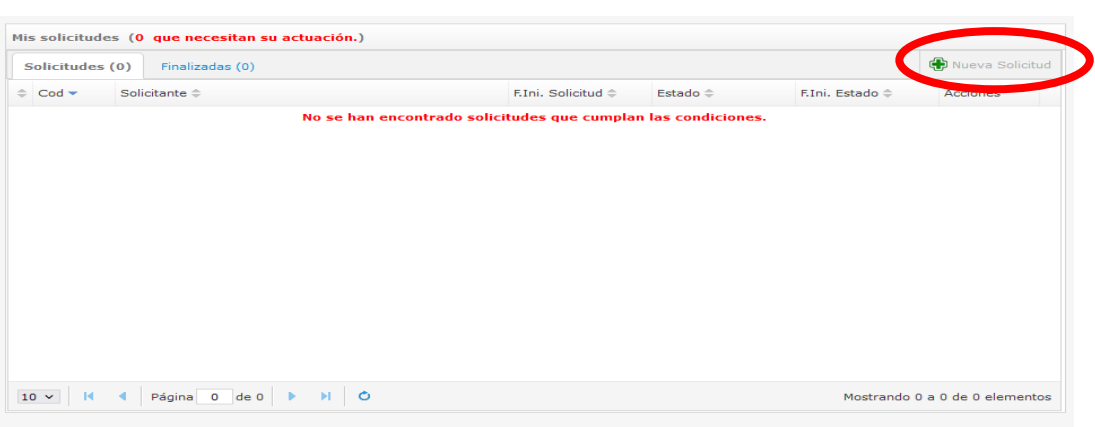

- 4. Marca **"He leído y acepto la información y el proceso de trámite Seguimiento Prácticas Curriculares".**
- 5. Para iniciar una solicitud debe seleccionar el tipo de estudio (Grado o Posgrado), estudios (nombre del Grado o Posgrado) y asignatura/curso.

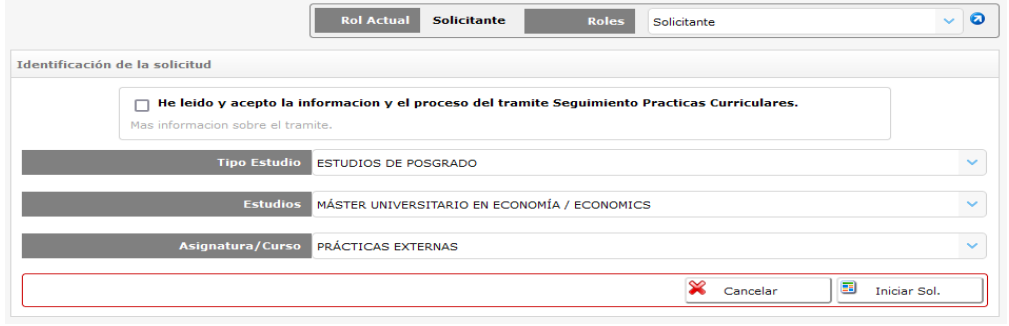

Una vez **seleccionada la asignatura/curso la solicitud estará iniciada** y se encontrará en el **estado de "Solicitud".**

### **ESTADO DE SOLICITUD**

En este estado el estudiante tiene que informar sobre los datos necesarios para el trámite y cotización de la Seguridad Social de las prácticas curriculares, no remuneradas, que va a realizar.

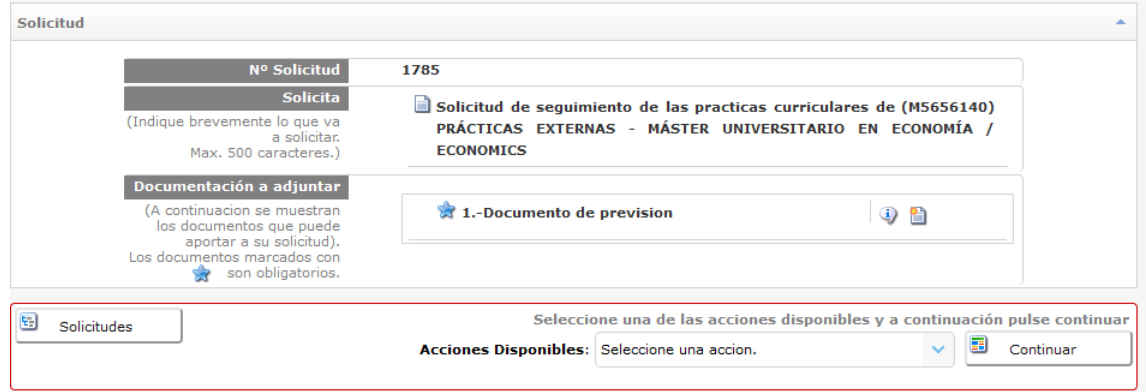

6. Debe rellenar y presentar el **"Documento de previsión".** En este documento el estudiante registra la información relativa a sus prácticas (datos de la empresa y académicos): fecha de inicio y fin del periodo de prácticas, Nº de Seguridad Social; y previsión inicial del Nº de días de prácticas que realizará cada mes en el centro de prácticas.

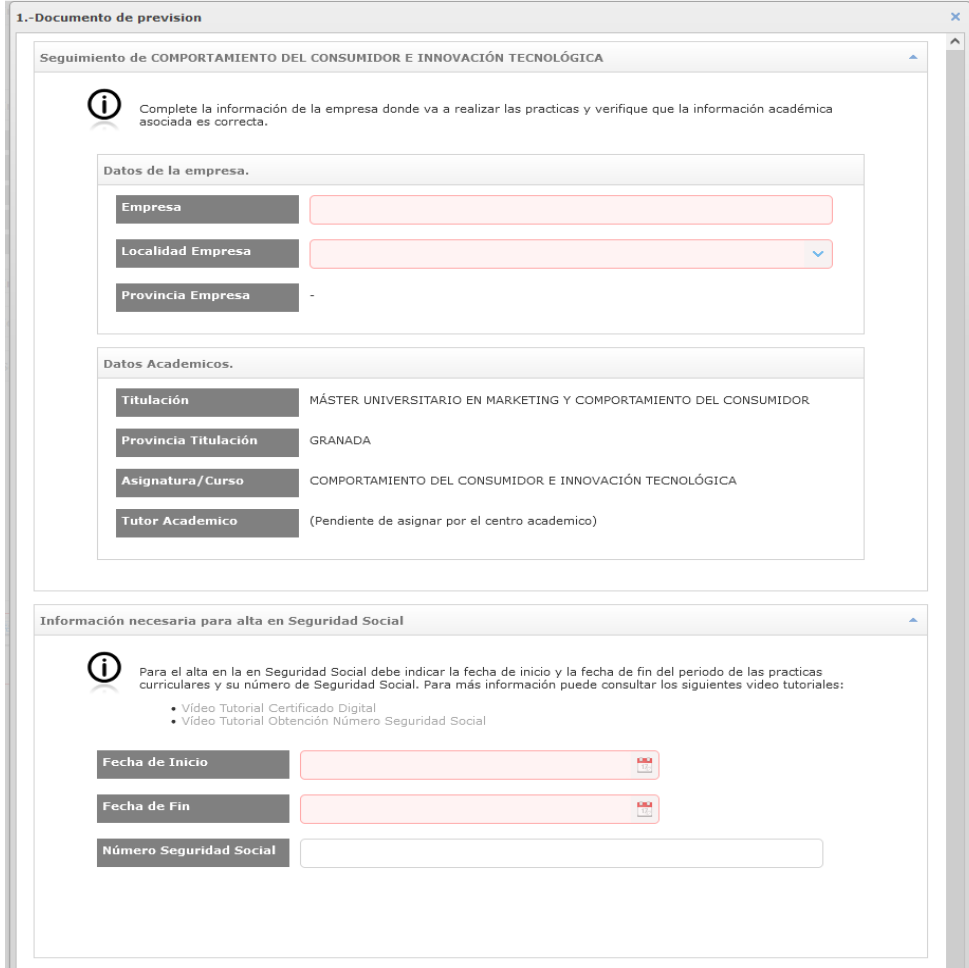

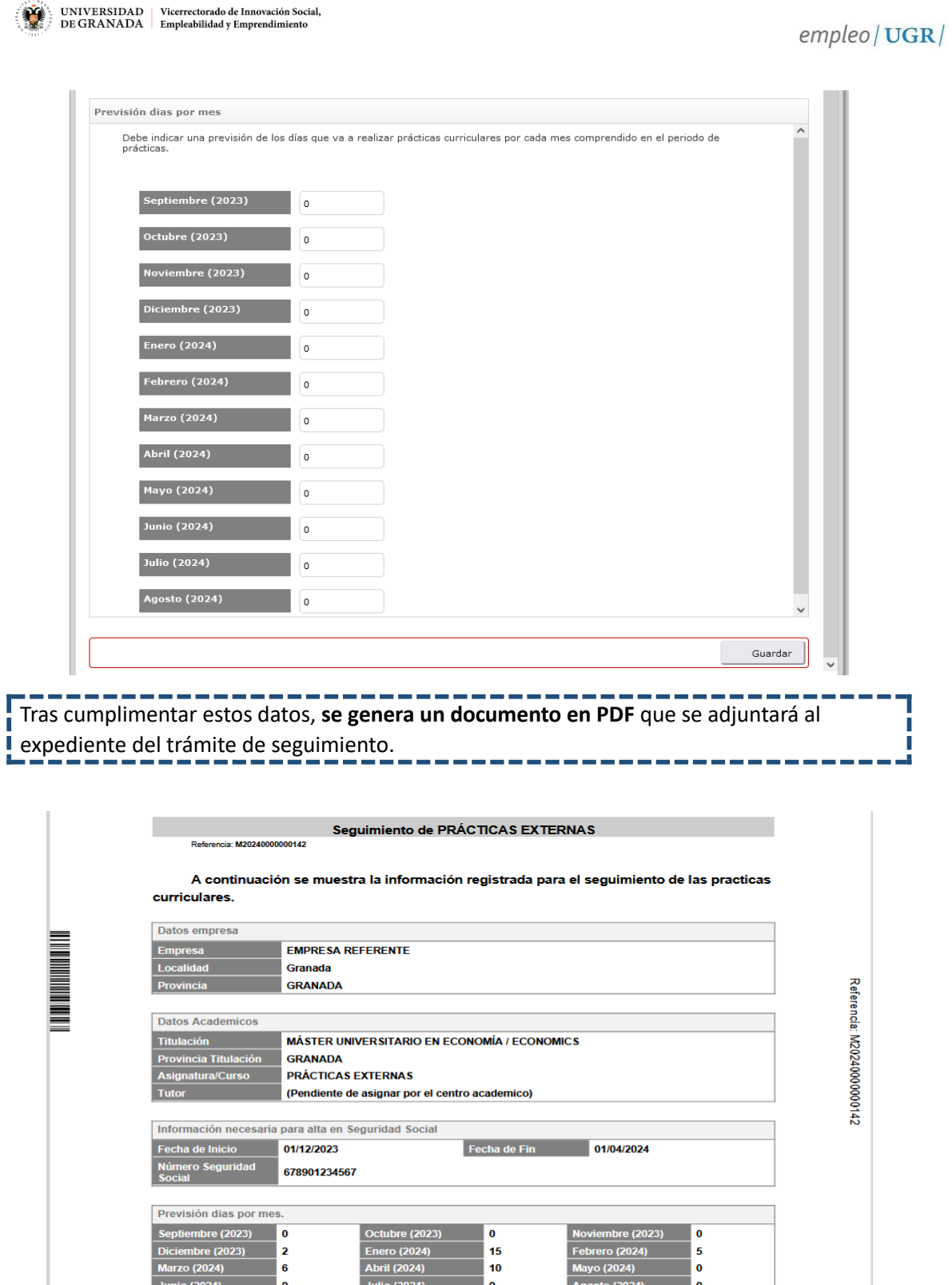

Granada a, 21 de diciembre de 2023

Una vez adjuntado el documento de previsión al expediente de la solicitud de seguimiento de prácticas el estudiante podrá **enviar la solicitud y pasarla al estado de "Seguimiento practicas curriculares".**

I I

#### **SEGUIMIENTO PRÁCTICAS CURRICULARES**

En el estado de **"Seguimiento de prácticas curriculares":**

- **7. MUY IMPORTANTE**: cuando **finalice cada mes**, el estudiante tiene que **comprobar el número de días reales que ha realizado de prácticas** y, **si no coincide** con el número de días que indicó en la **previsión inicial**, tendrá que **rectificarlo en los 6 primeros días del mes siguiente.** 
	- **Ejemplo:** si puso en la previsión inicial de enero que realizaría 14 días de prácticas y, en realidad, solo hizo 12 días, el estudiante modificará este dato del 1 al 6 de febrero.
- 8. Los responsables de prácticas, tutores académicos y administrativos de los centros académicos podrán acceder a las solicitudes que se encuentran en este estado para su seguimiento y control.
- 9. En el "**Documento de días de prácticas"** es donde el estudiante podrá acceder para consignar los días efectivos de prácticas durante los meses que contemplen la realización de las practicas.

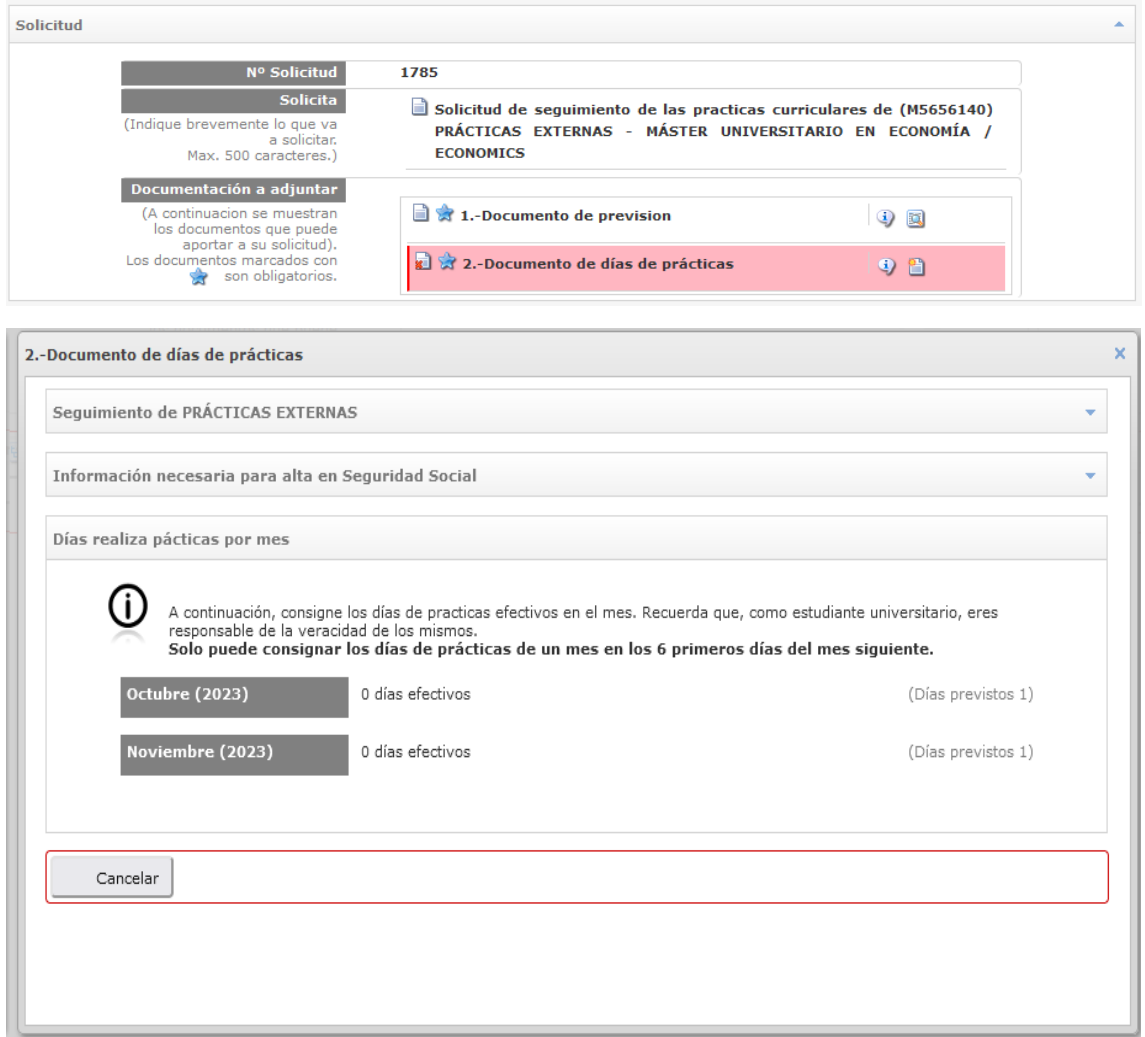

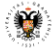

10. Una vez concluido el periodo de prácticas, el estudiante podrá acceder a un **"Documento final de días de prácticas"**, que aportará a su trabajo final o memoria de prácticas.

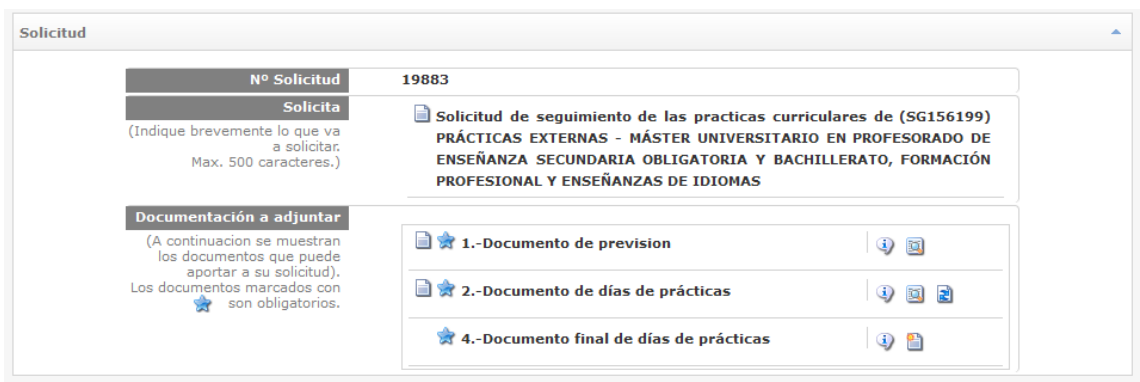

Dicho documento será un documento autogenerado que recogerá la información proporcionada durante el periodo de seguimiento de las practicas.

11. Una vez adjuntado, en **"Acciones disponibles"**, pinchará **"Finalizar"** para pasar al estado de **"Finalización del Seguimiento de prácticas".**

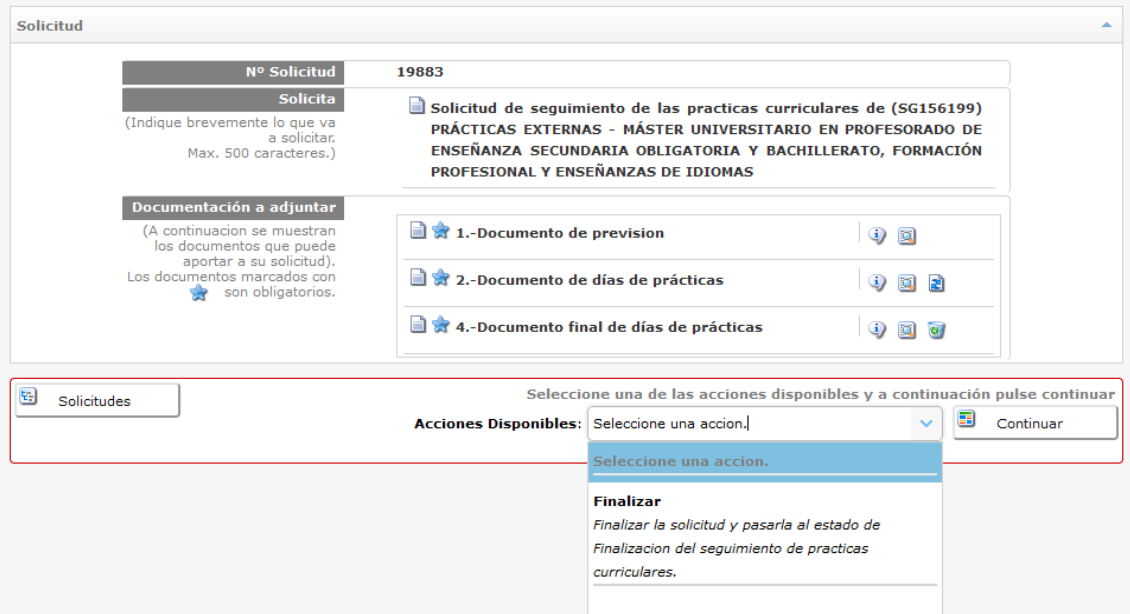

**EL ESTUDIANTE ES RESPONSABLE DE LOS DATOS APORTADOS** EN ESTA APLICACIÓN, CUYO OBJETIVO ES TRAMITAR Y PAGAR LA COTIZACIÓN DE LA SEGURIDAD SOCIAL POR LOS DÍAS REALES DE PRÁCTICAS REALIZADAS.